## **S**. Logmore

## Сканирование логгера и загрузка данных

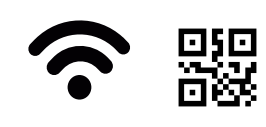

Убедитесь, что ваш смартфон: 1) подключен к интернету 2) может сканировать QR-коды.

Если камера вашего смартфона не сканирует QR-код автоматически, скачайте любое приложение для сканирования QR-кодов.

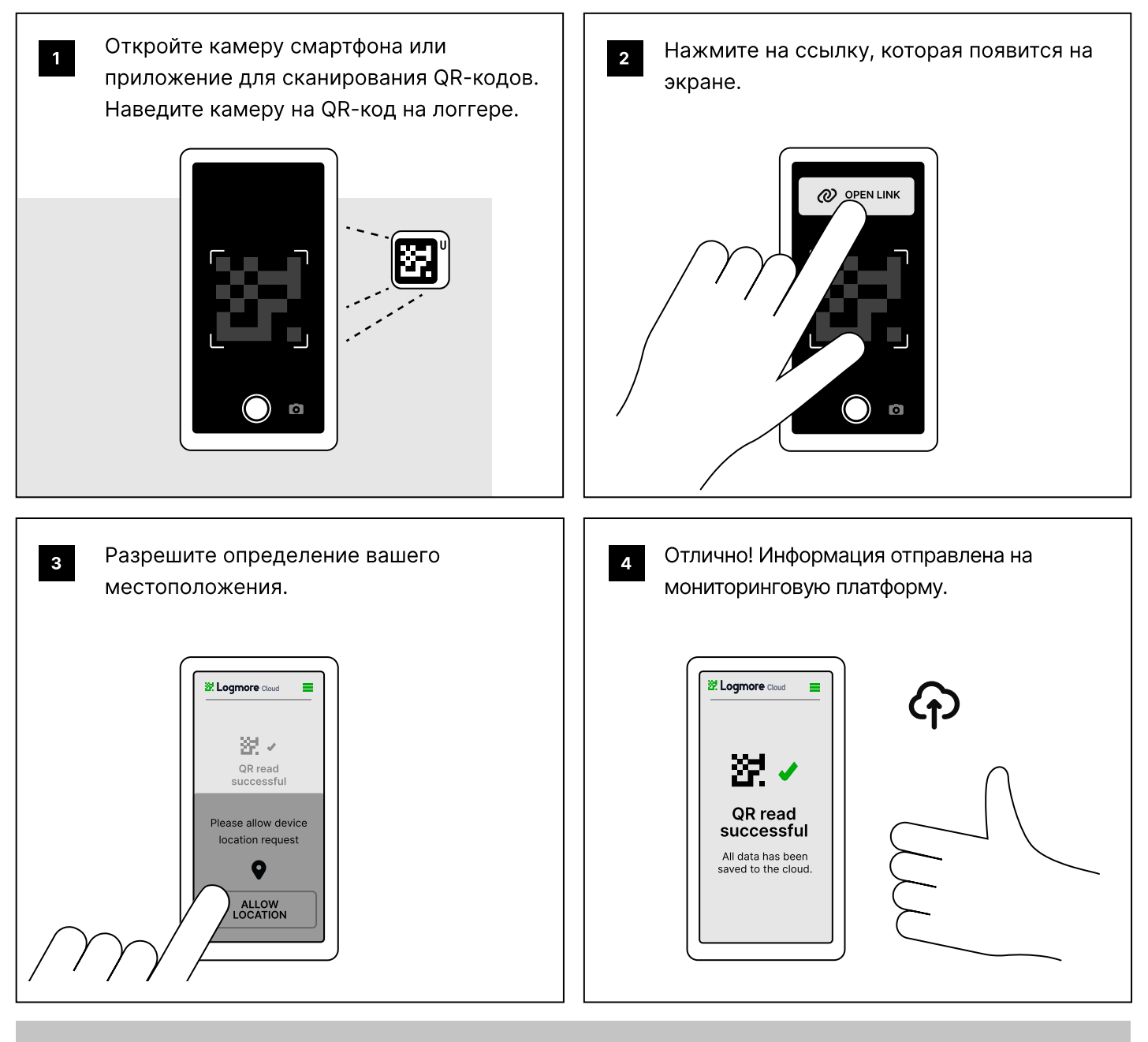

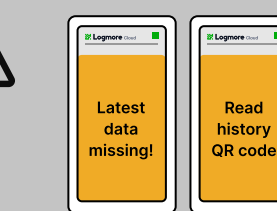

## ВНИМАНИЕ!

Часть данных не загрузилась, если на экране появилось одно из этих уведомлений. Следуйте инструкциям на экране смартфона.

Если нужно прочитать историю

QR-кодов (Read history QR code), нажмите кнопку в верхнем правом углу логгера два раза и отсканируйте появившийся QR-код. .<br>Нажмите кнопку один раз и отсканируйте следующий QR-код. Таким образом нужно отсканировать всю историю — в конце на экране появится<br>надпись "End of history".

Если последние данные не были загружены (Latest data missing), согрейте логгер в руках и нажмите кнопку в верхнем правом углу. Отсканируйте QR-код.

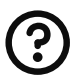